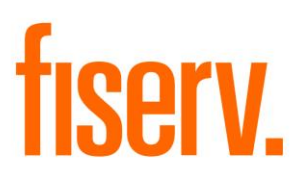

**Covalent**

**Covalent.dnax Extension ID: 5c2987d2-fccb-4c90-a1a9-7753d078d814**

**Fiserv Confidential**: Distribution restricted to:

- Clients using or considering purchase of the product described in this document
- Fiserv associates

© 2017-2019 Fiserv, Inc. or its affiliates. All rights reserved. This work is confidential and its use is strictly limited. Use is permitted only in accordance with the terms of the agreement under which it was furnished. Any other use, duplication, or dissemination without the prior written consent of Fiserv, Inc. or its affiliates is strictly prohibited. The information contained herein is subject to change without notice. Except as specified by the agreement under which the materials are furnished, Fiserv, Inc. and its affiliates do not accept any liabilities with respect to the information contained herein and is not responsible for any direct, indirect, special, consequential or exemplary damages resulting from the use of this information. No warranties, either express or implied, are granted or extended by this document.

#### [http://www.fiserv.com](http://www.fiserv.com/)

Fiserv is a registered trademark of Fiserv, Inc.

Other brands and their products are trademarks or registered trademarks of their respective holders and should be noted as such.

# **Overview:**

Covalent is used to create and maintain links that are displayed in a web browser within DNA™. Links can be set up to pass data from DNA as parameters, for example, a name can be passed to a SQL Server Reporting Services (SSRS) report. Additionally, oAuth and QCash<sup>1</sup> security types are supported.

# **Key Benefits:**

Covalent:

- gives any financial institution the ability to create links to internal and external web sites
- can use certain DNA values as parameter values when dynamically building a url
- can pass some DNA values as parameters to SSRS reports
- can display raw HTML (e.g. html could be returned from an API call) in addition to urls
- keeps employees inside of DNA for work that requires a web browser

# **Processing:**

Covalent contains:

- Administration screens that are used to
	- o create and maintain links
	- o maintain link parameters
	- o maintain security values
- A screen that lists and displays currently active links and handles setting the values needed for both security and parameterization

# Covalent Links

When the Covalent Links administration screen is opened all existing links are displayed. Links can be added, edited, and deleted.

When creating a new link, click the Clear/Start New button.

Each link needs to have a unique "friendly" name as the names, not the urls, are displayed in the grid for end users to select.

The link value should contain the full address (e.g. starting with http:// or https://)

The effective date of a link will default to the system date. Set it, and an inactive date if desired, to control when and for how long the link is available in the display screen.

The order number will have a default value based on the number of existing links. The order number does not need to be unique. Links are displayed to the end user in lowest order number, lowest alphanumeric value order.

<sup>&</sup>lt;sup>1</sup> Check out QCash at https://q-cash.com

If you know that your link will return raw HTML (e.g. a call to an API can be programmed to return HTML rather than a url) select the "Check if return value will be HTML" box. In general, this can be left un-selected.

Select a security type other than the default of None from the drop-down if your link requires one of these currently supported security types:

- oAuth
- SSO
- Native Mode SSRS

Security types and how to set their properties are described in the Covalent Security screen section of this document.

Click the Test URL button to perform an Http Request/Response. Note that an OK response does not ensure that the link is valid with respect to returning a page, and errors such as 403 and 404 may be able to be resolved with security settings and parameters.

Click the Process Button to create/update links, or Cancel to discard changes.

Covalent Security

When the Covalent Security administration screen is opened all existing links are displayed and their security properties and values can be maintained.

A predefined set of security properties are installed with the application. Currently the SSO type is specific to the Q-Cash application.

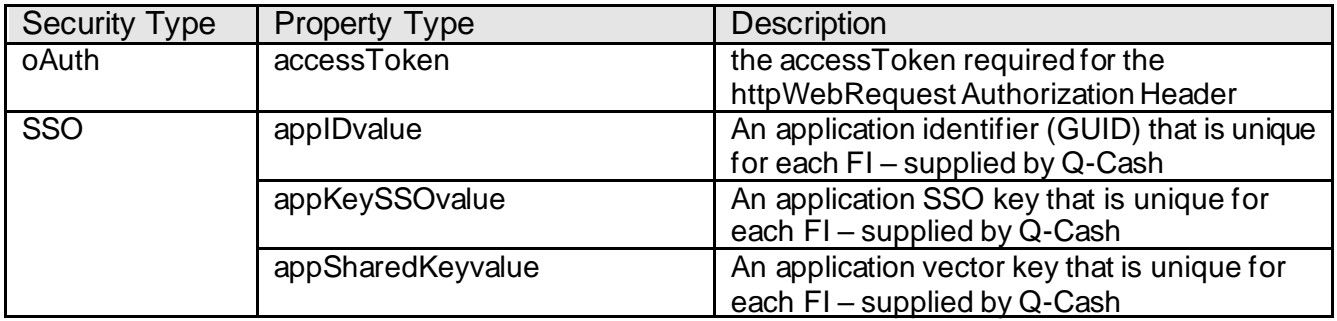

If the link selected has security properties available to set click in a Value cell in the Security Values grid and type or copy in the value. Click the Process Button to update values, or Cancel to discard changes.

## Covalent Parameter

When the Covalent Parameter administration screen is opened all existing links are displayed and their parameter properties and values can be maintained.

Please note that a default value cannot be entered without a parameter name value. The screen shot below provides an example of an invalid entry, a blank parameter name with a default value. If the Process button is clicked it will process, but the message will state 0 rows.

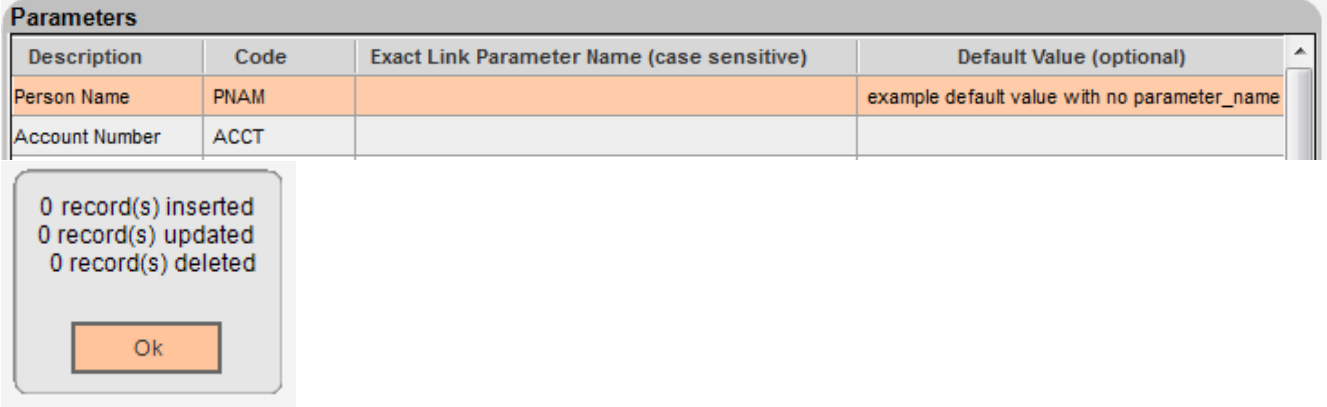

Currently the following parameter values are able to hold values from DNA.

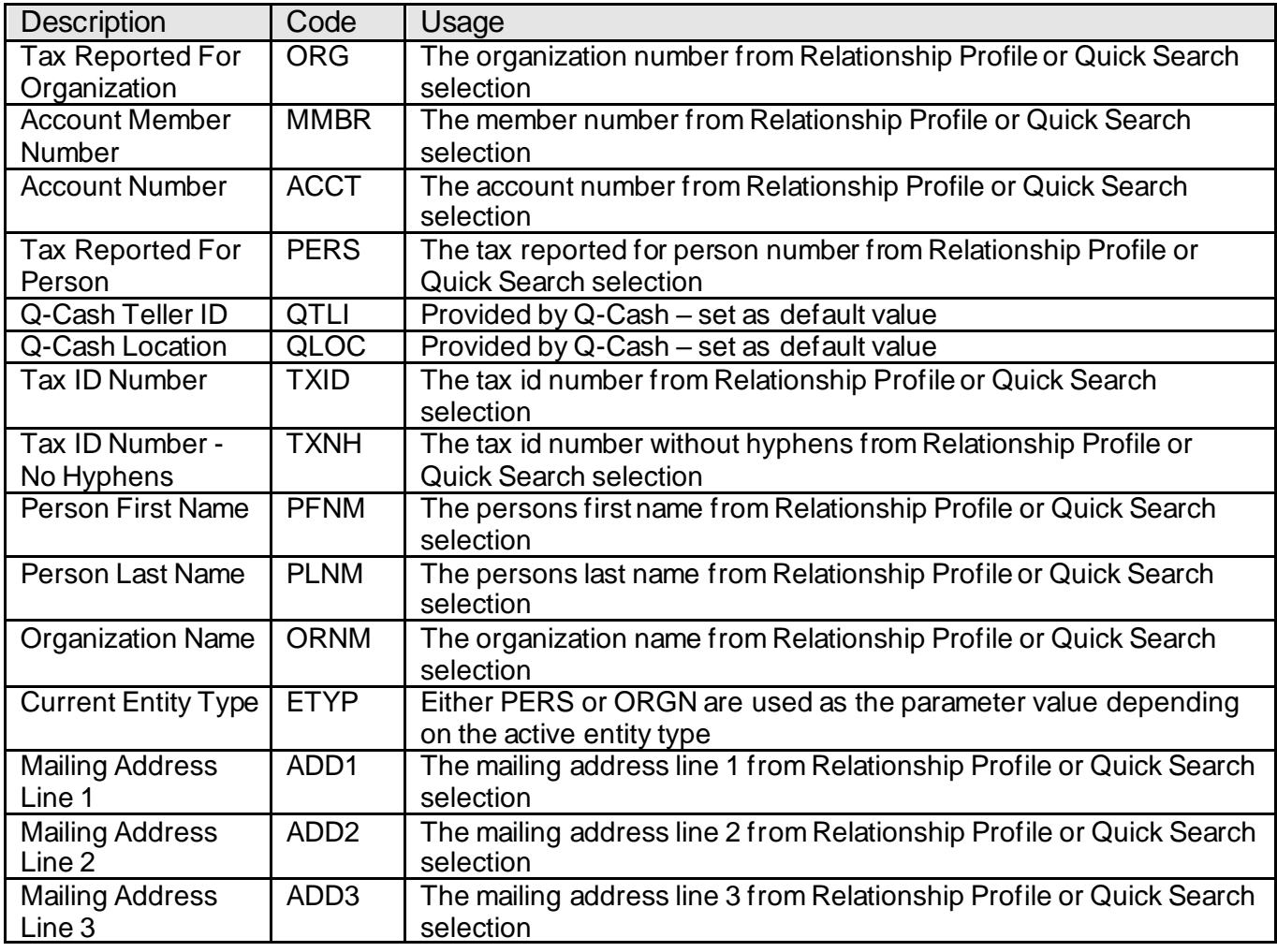

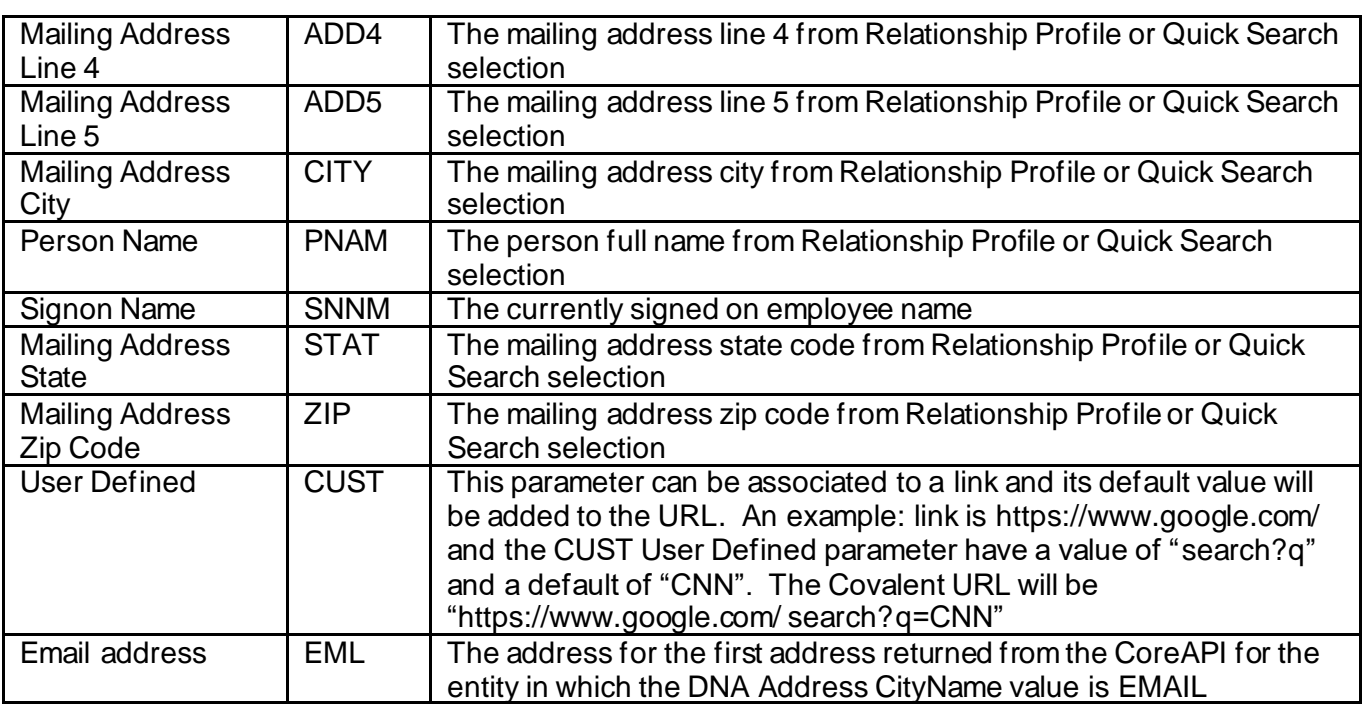

Click in the "Exact Link Parameter Name (case sensitive)" or "Default Value (optional)" cells in the Parameter Values grid to paste or enter a parameter name.

An example SSRS Native Mode report with parameters:

A SQL Server running SSRS in Native Mode has a report named "Customer Search By Name". It is accessed via a web browser at a url, and the parameter values are entered manually. The url that is browsed has a format *that will be different* than the url format required in the Covalent application.

Browser uses:

"http://servername/Reports/Pages/Report.aspx?ItemPath=%2fArchiveSSRS%2fCustomer+S earch+By+Name"

The url format in Covalent for this example report is: "http://servername/ReportServer?/ArchiveSSRS/Customer Search By Name"

Helpful information can be found by searching the web for "Pass a Report Parameter Within a URL". E.g. "https://docs.microsoft.com/en-us/sql/reporting-services/pass-a-report-parameterwithin-a-url"

When the url is browsed the report page is displayed:

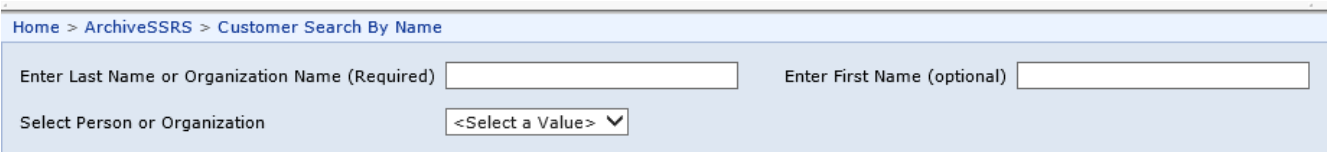

This SSRS report has three parameters:

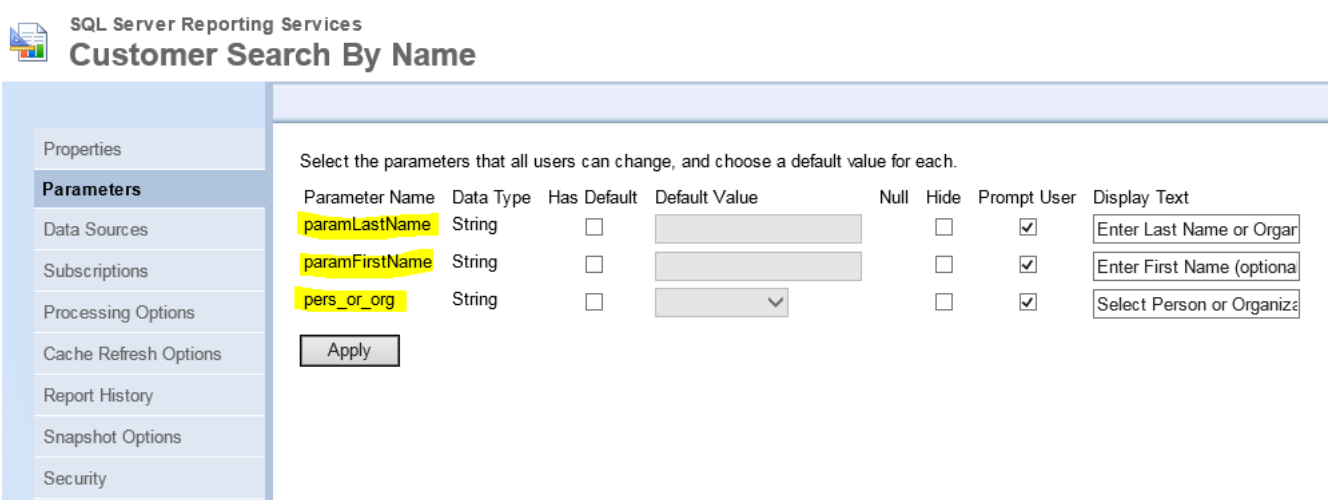

All three parameters have been entered for this link using the exact parameter name and case sensitivity and associated with the parameter code that will be used to populate their value.

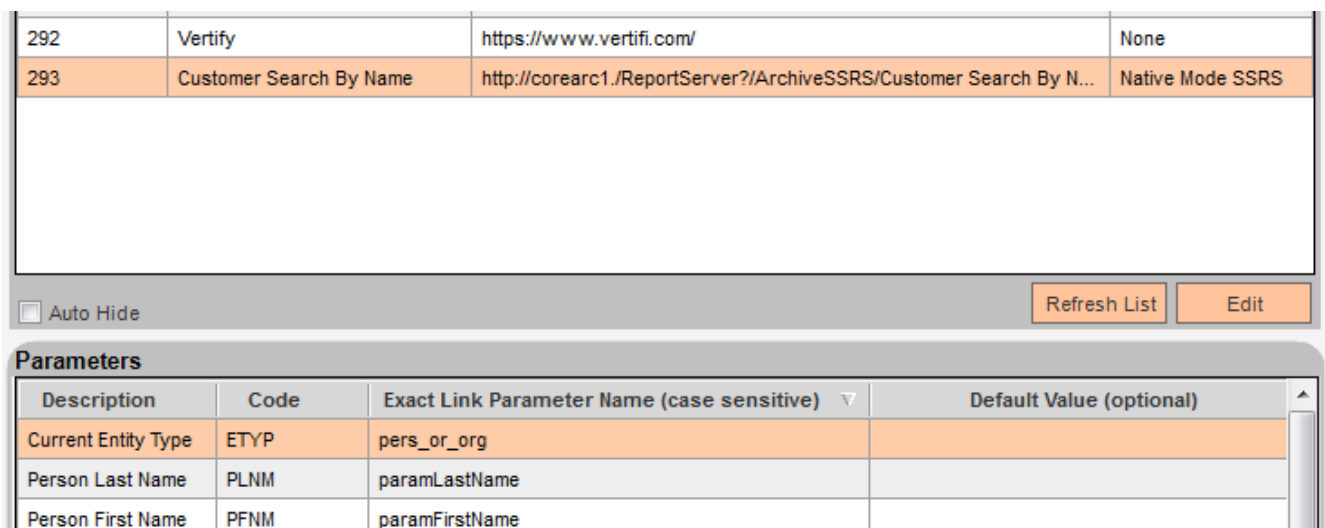

Account Number

Account Member ...

Tax Reported For ...

**ACCT MMBR** 

 ${\sf ORG}$ 

테

When the link to this example report is selected in the Covalent display screen from Quick Inquiries the parameter values will not be populated until the Quick Search panel is used to search for and find a person or organization.

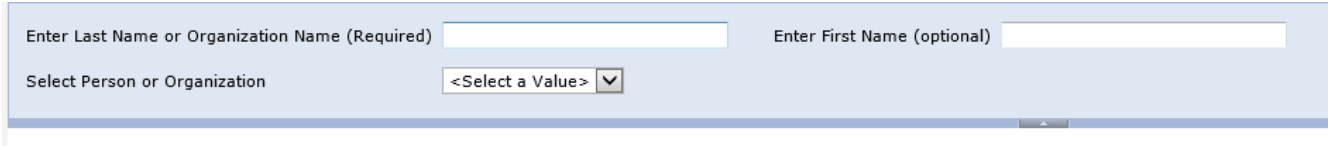

The following screen shot shows that the SSRS reports three parameter values were populated after selecting Joe Student from the Quick Search panel.

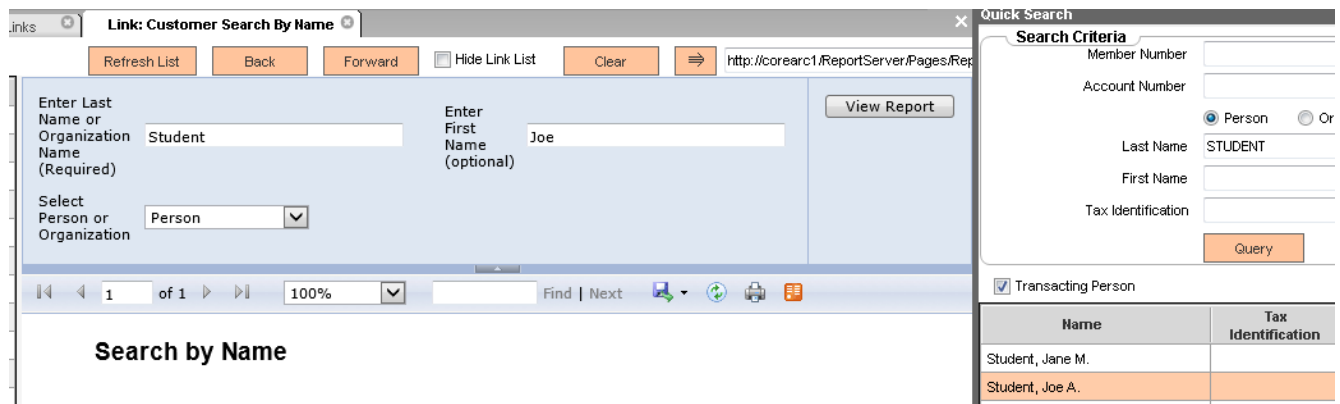

Similarly, the report is created after opening the Covalent display screen from the More menu item in Relationship Profile however in this case the values are populated from the active person in Relationship Profile.

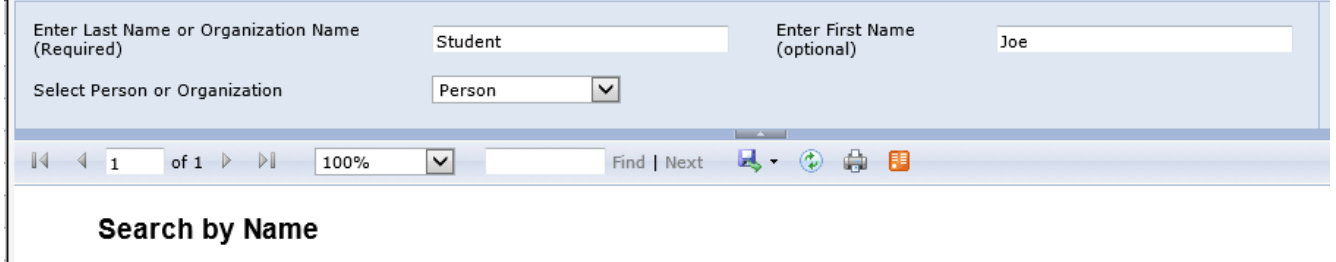

It is important that parameters that are not required are not associated to a link. In this example the parameter name "testing" with a default value of "fail" was associated to the parameter code ACCT. When the link is browsed an Invalid URI error is raised.

A

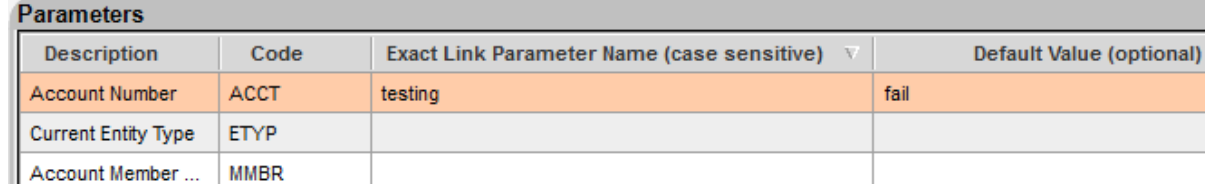

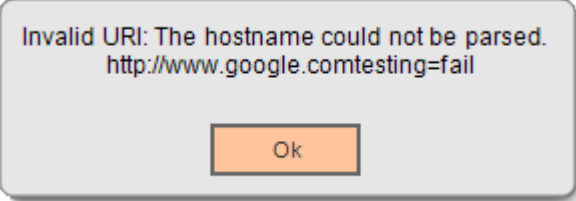

A Q-Cash implementation will have parameter names and values supplied by Q-Cash.

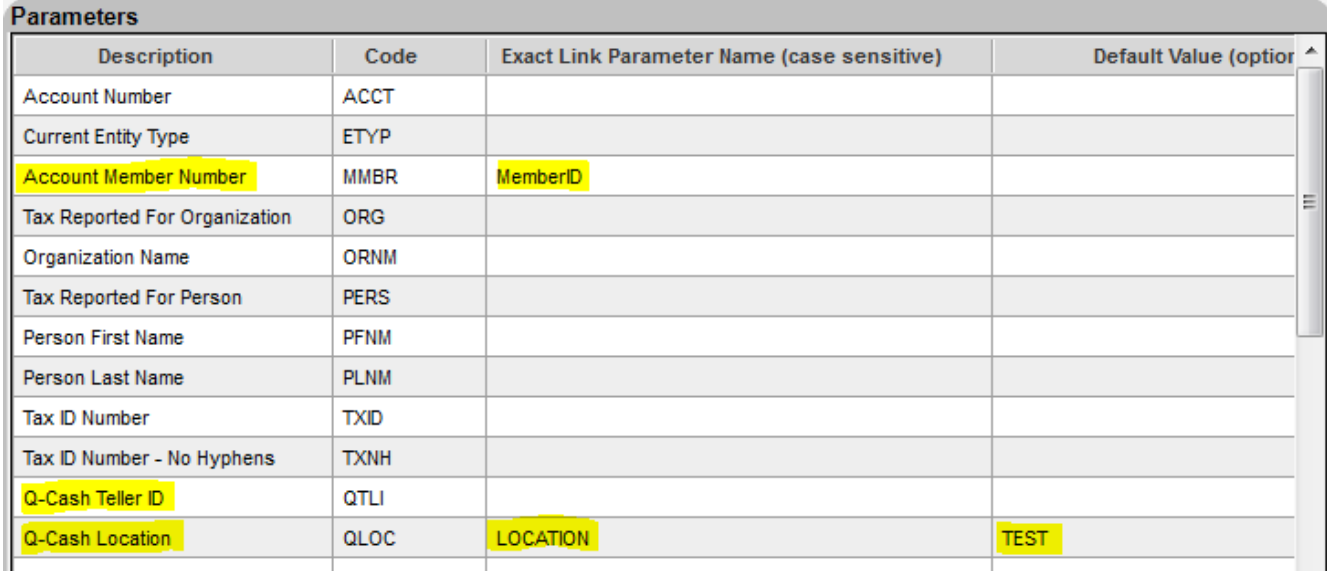

#### **Covalent**

When the Covalent display screen is opened all active links are listed on the left side of the screen. The first record in the list is selected and displayed by default.

When a link is selected by the end user and required security properties are set then the url is dynamically created using parameters names and values if they are set up and available.

The Link list in the display screen can be hidden by checking the Hide Link List checkbox.

Clicking the Clear button will refresh the browser window with the URL currently being displayed.

A Quick Search panel on the right side of the screen can be opened and used to search for entities; the entity values will be used as parameter values if a link is parameterized and its parameters have been properly set up.

**Screens:**

**Maintain Covalent Links:**

## **Navigation:**

System Module: Services > System > Institution > Covalent > Links

#### **Screen Appearance:**

Existing links are displayed in the top section of the screen. The top grid is used to select links for maintenance or deletion. The bottom section is used for adding new links and editing the values of existing links.

# **Maintain Covalent Links**

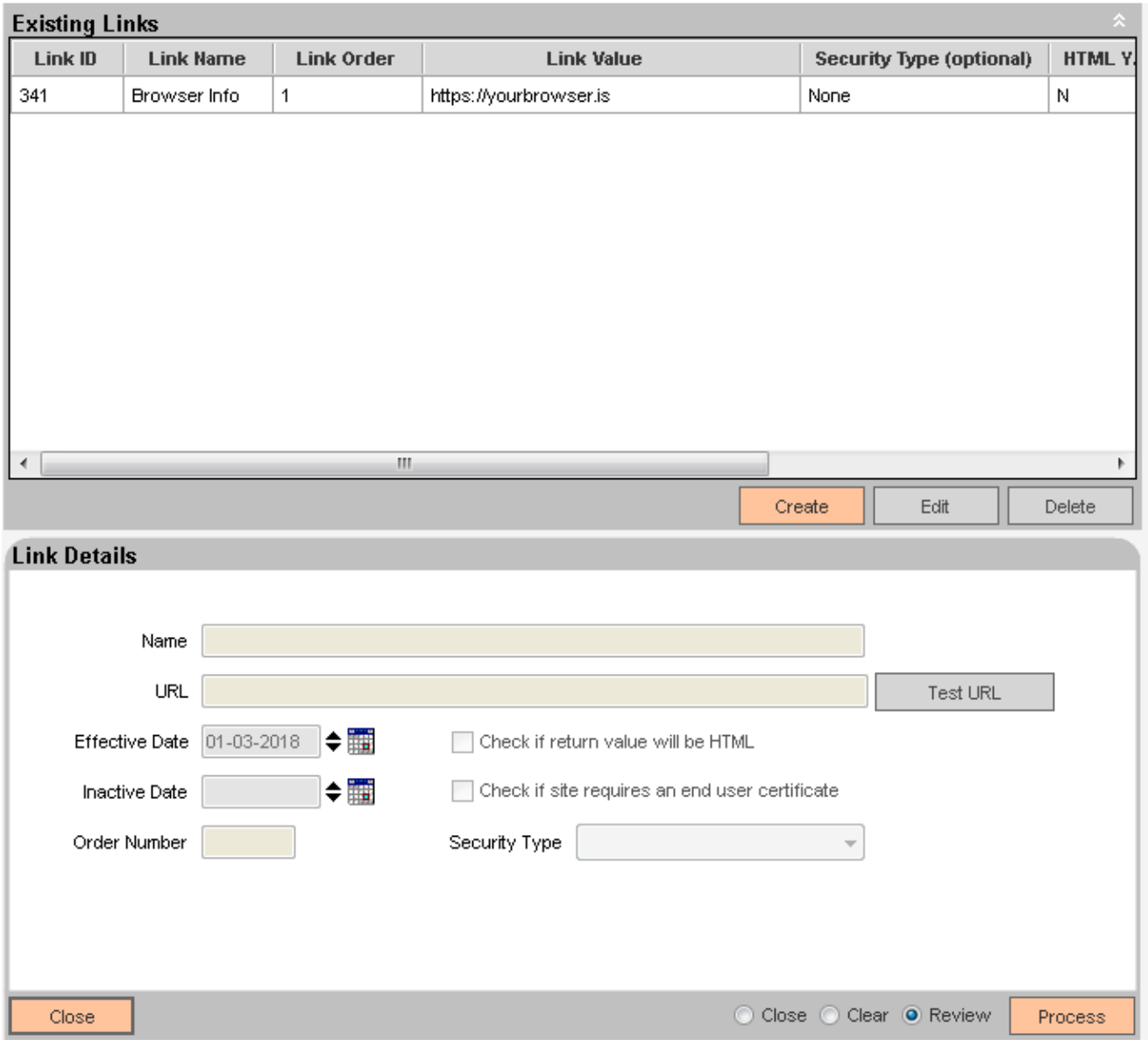

# **Field Listing:**

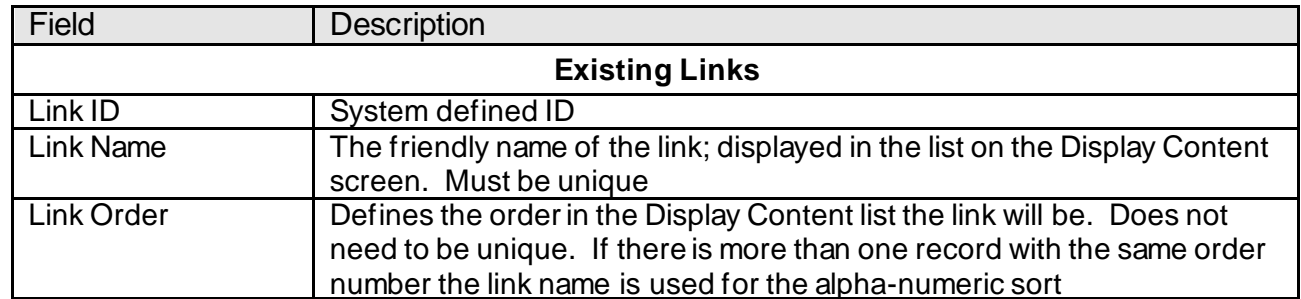

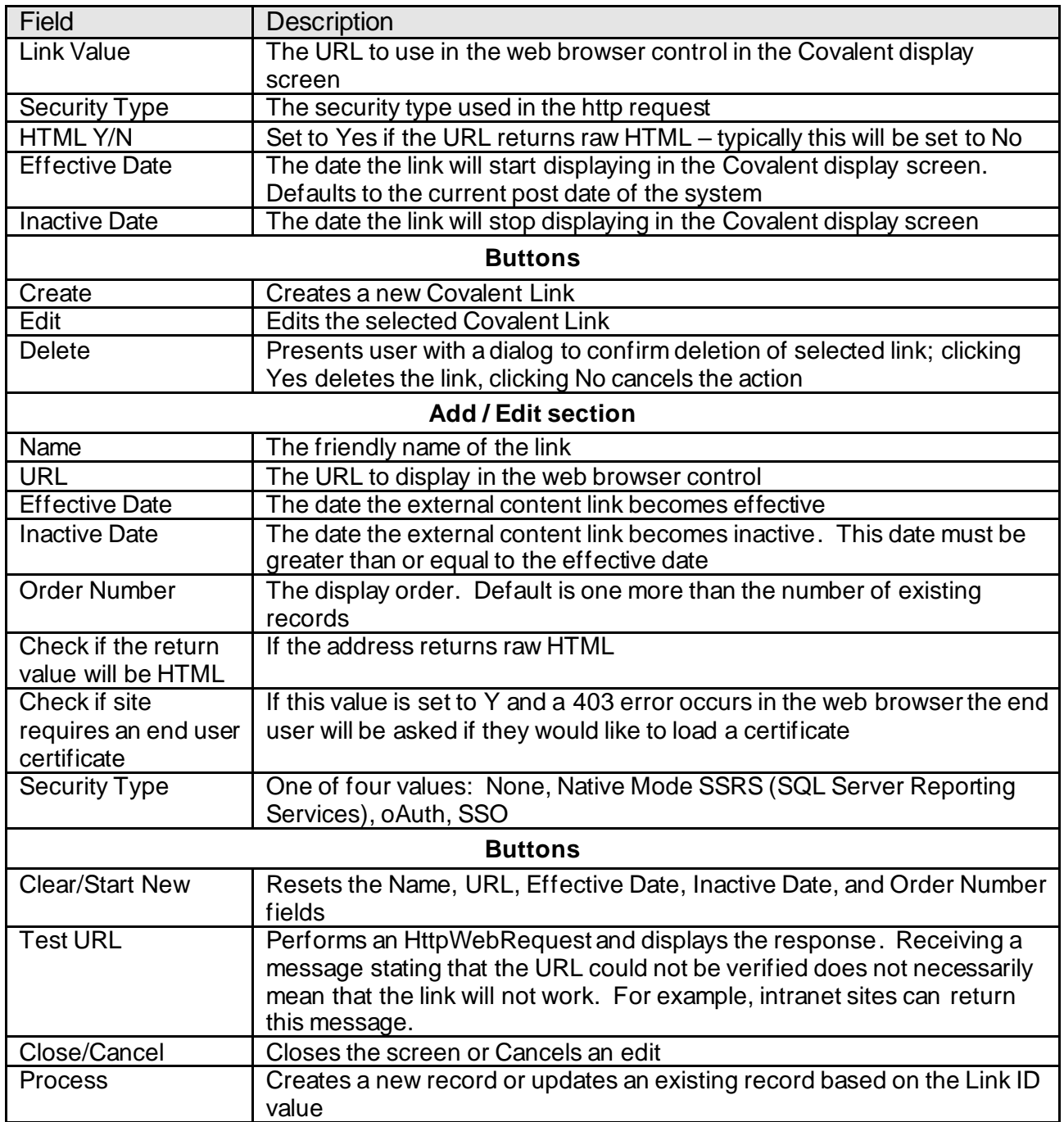

# **Messages that can be displayed in Maintain Covalent Links:**

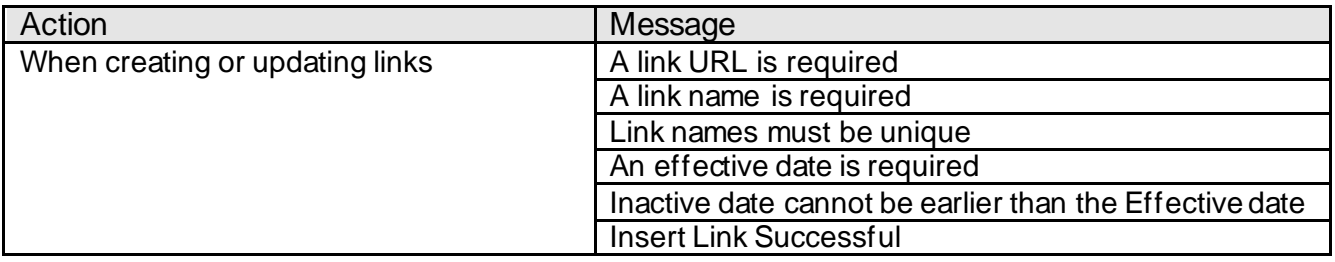

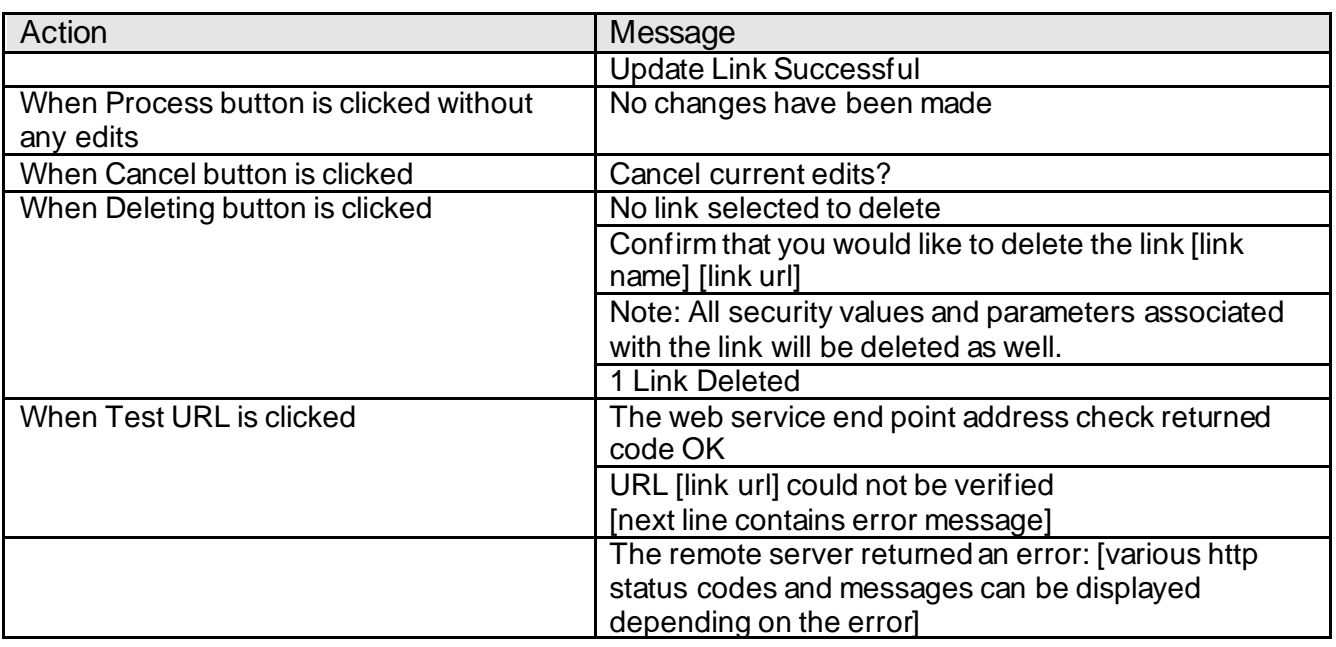

#### **Maintain Covalent Parameters:**

#### **Navigation:**

System Module: Services > System > Institution > Covalent > Parameters

#### **Screen Appearance:**

Existing links are displayed in the top section of the screen. The bottom section is used for maintaining parameter names and default values.

Please note that the Entity Type value that will be used in a url if you give the ETYP code a parameter name value will be either the exact text "PERS" or "ORGN". Those are the values you will need to handle in an SSRS report for example.

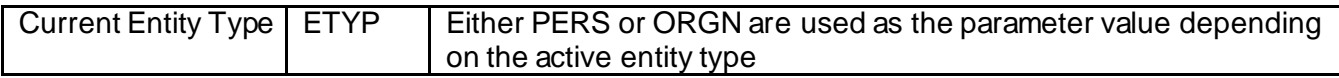

This example SSRS report has a parameter named pers\_or\_org, and is programmed to make decision based on the value "PERS" or "ORGN" that is passed to it.

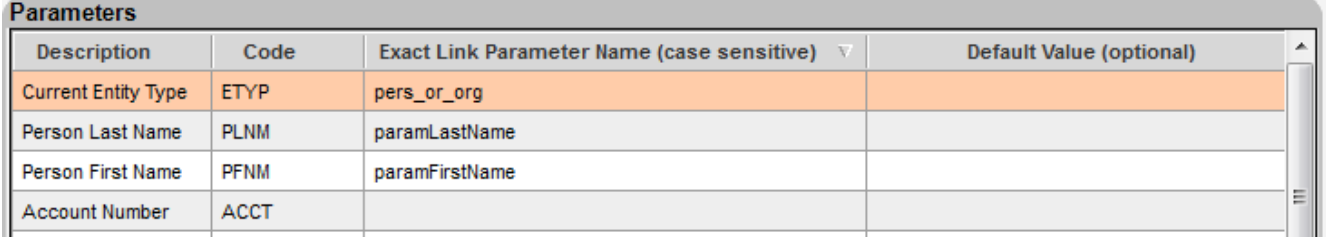

## **Maintain Covalent Parameters**

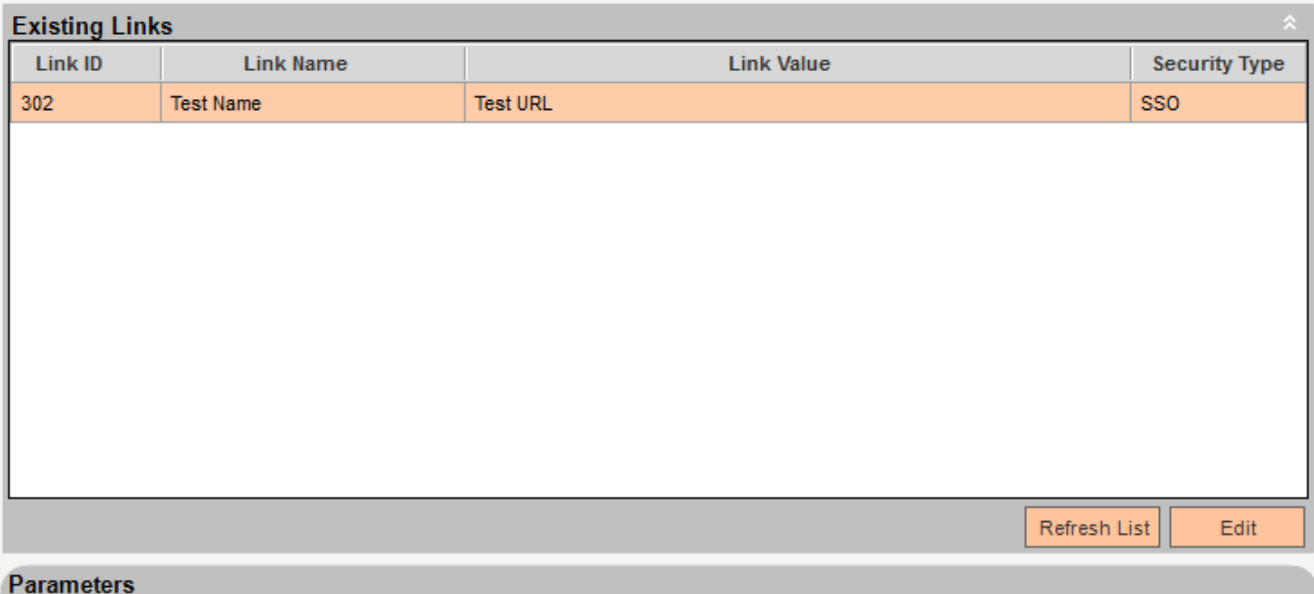

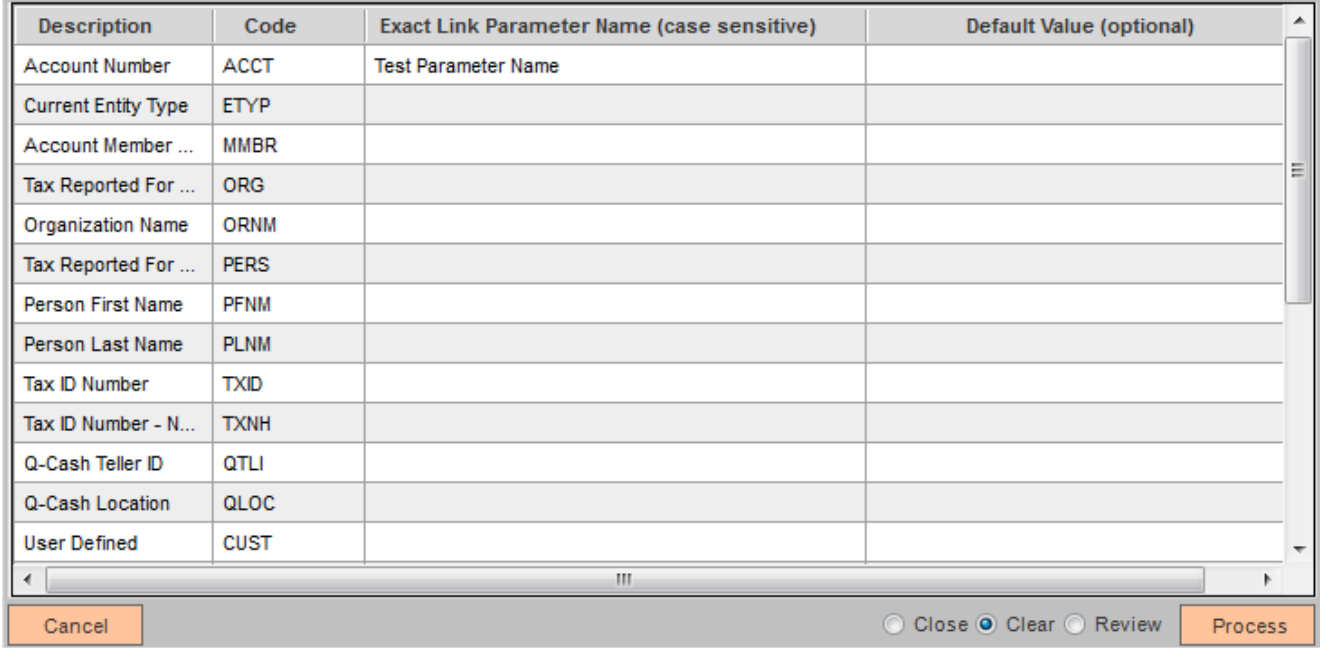

# **Field Listing:**

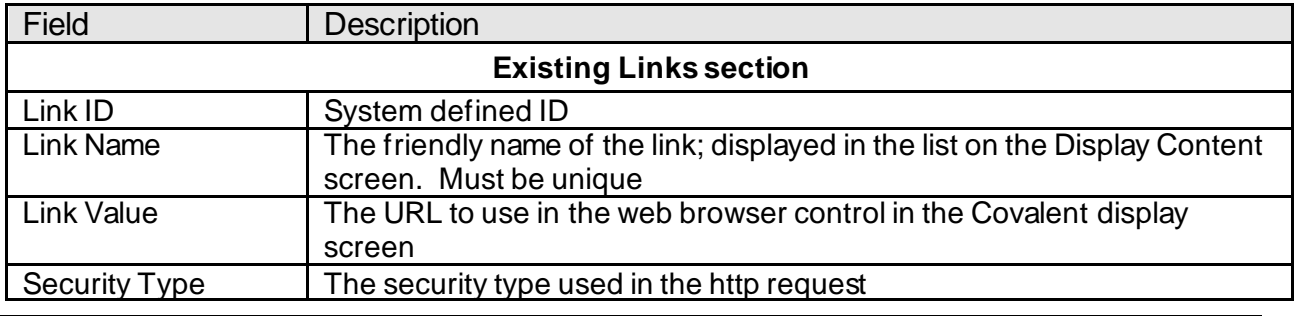

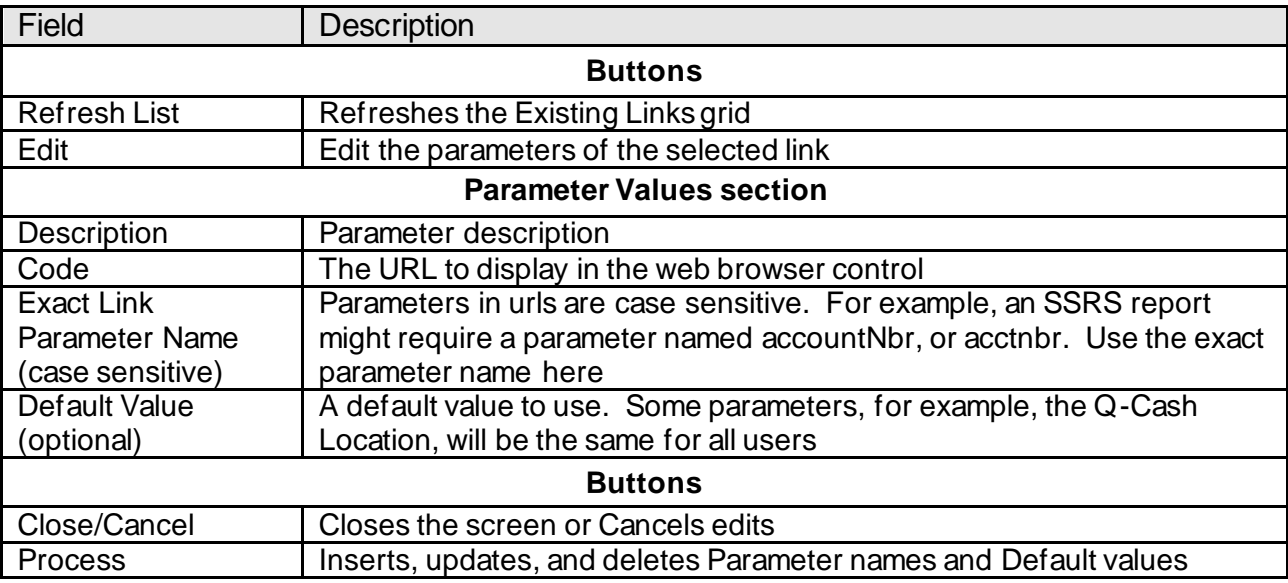

## **Messages that can be displayed in Maintain Covalent Parameters:**

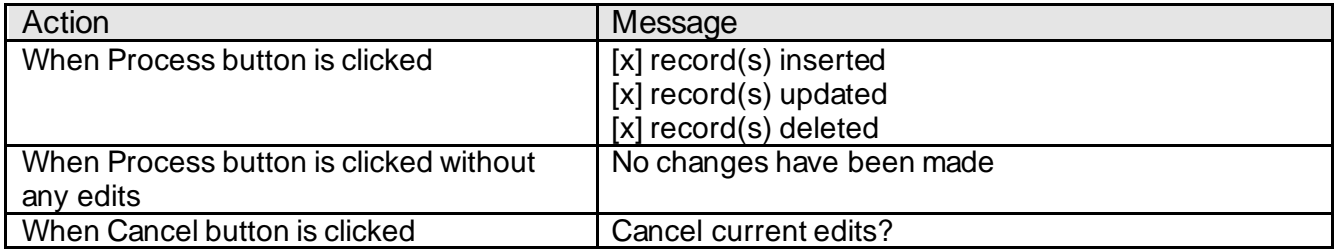

## **Maintain Covalent Security:**

## **Navigation:**

System Module: Services > System > Institution > Covalent > Security

## **Screen Appearance:**

Existing links are displayed in the top section of the screen. The bottom section is used for editing security values.

# **Maintain Covalent Security**

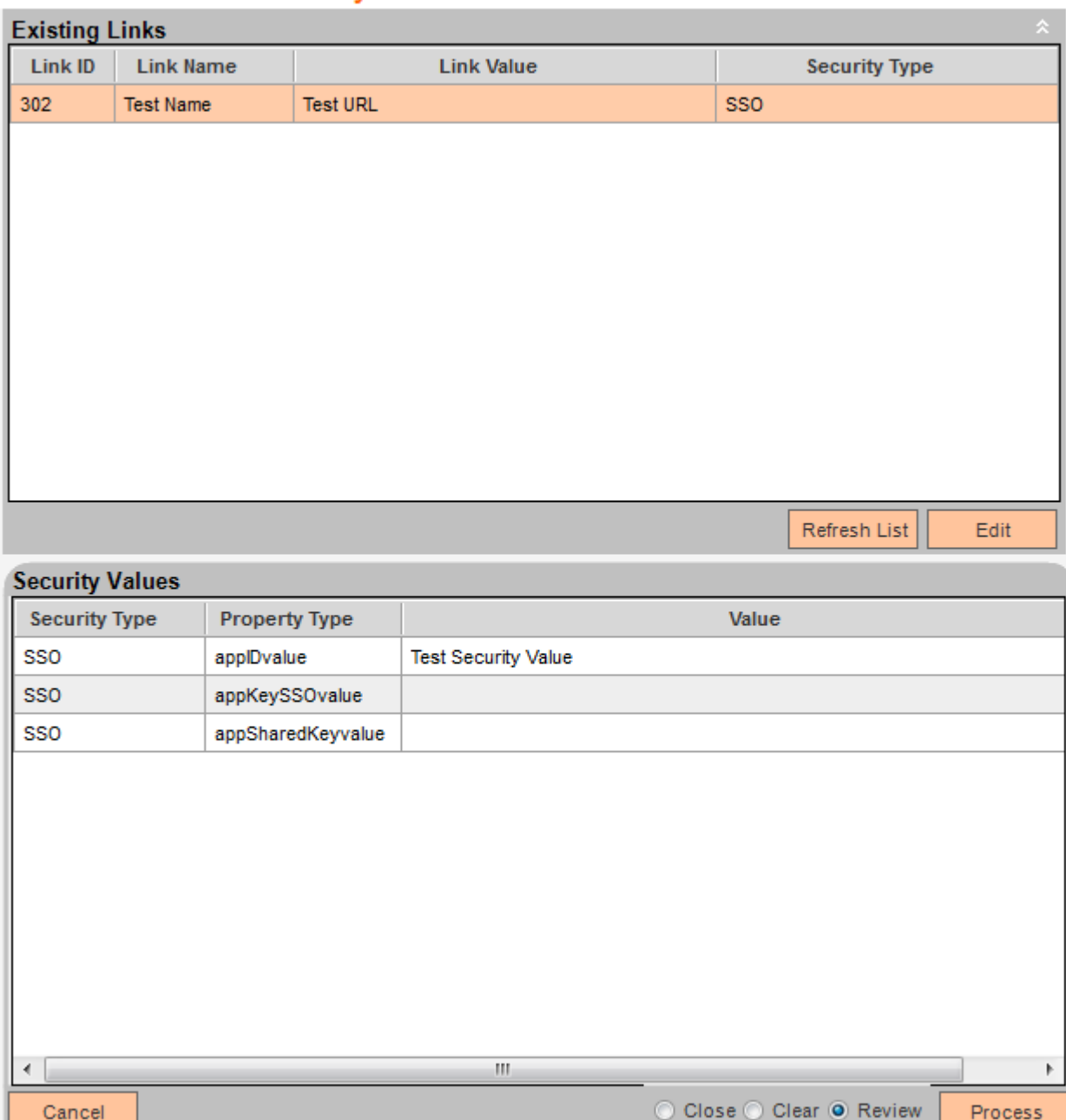

# **Field Listing:**

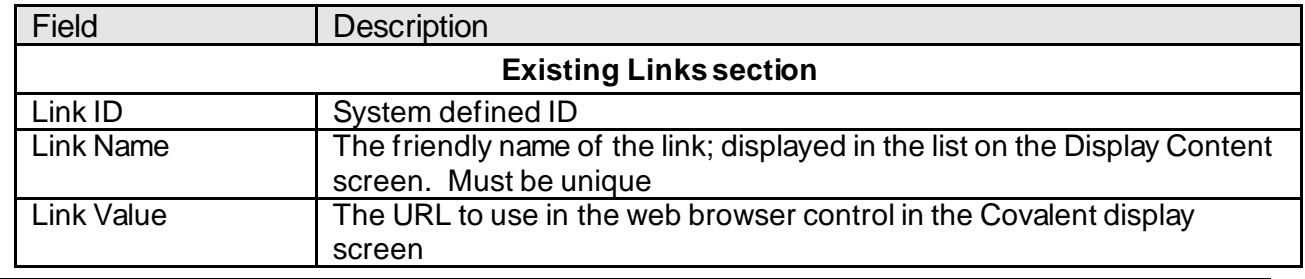

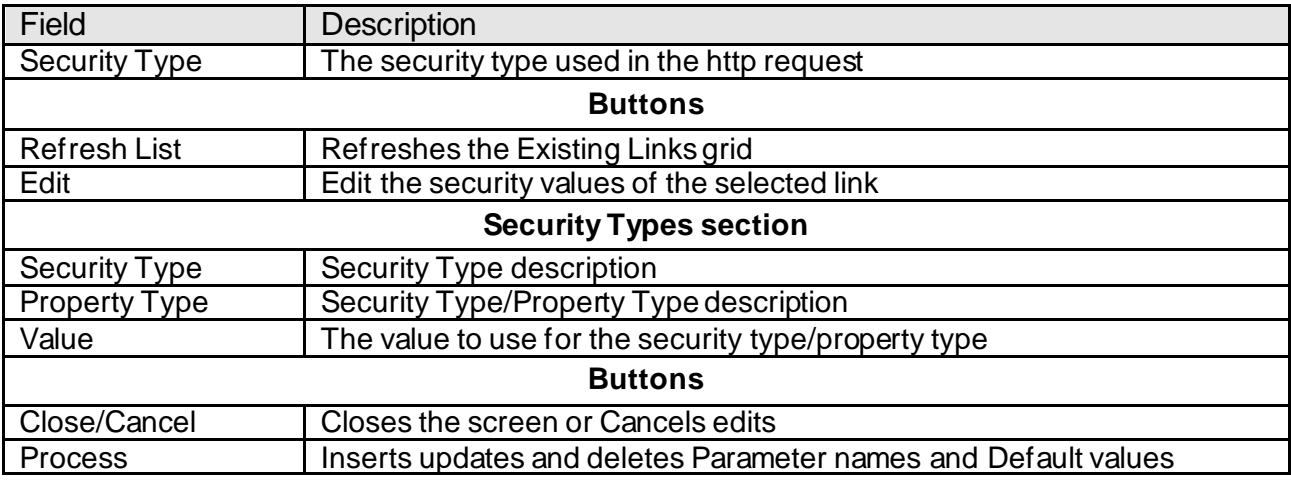

## **Messages that can be displayed in Maintain Covalent Security:**

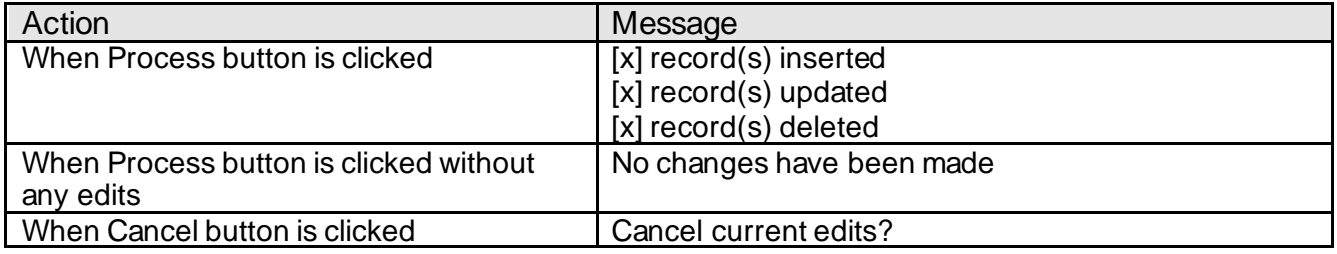

#### **Covalent:**

#### **Navigation:**

Relationships Module: Services > Relationships > Quick Inquiries > Covalent

Services > Relationships > Quick Inquiries > Relationship Profile > More > Covalent

Services > Relationships > Maintenance > Person / Member > Relationship Profile > More > **Covalent** 

Services > Relationships > Maintenance > Organization > Relationship Profile > More > **Covalent** 

#### **Screen Appearance:**

Active links are displayed in a list on the right side of the screen. The first record in the list will be displayed in the web browser by default. Clicking on any link in the list will display it.

#### Covalent **Fiserv**

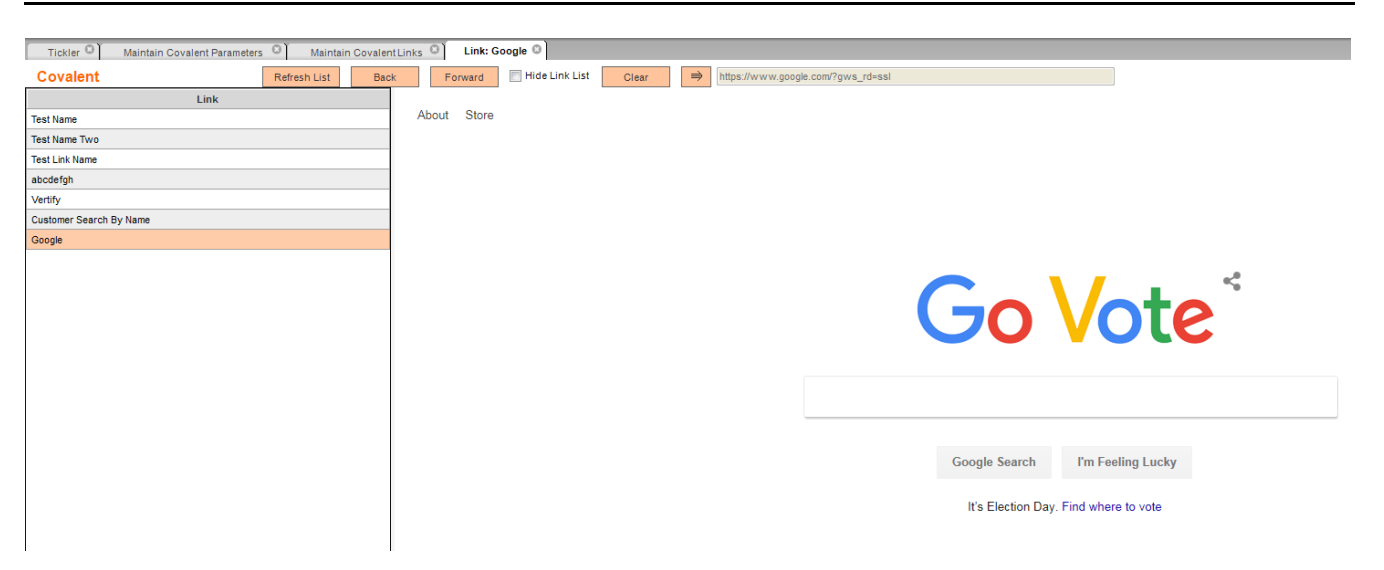

#### **Field Listing:**

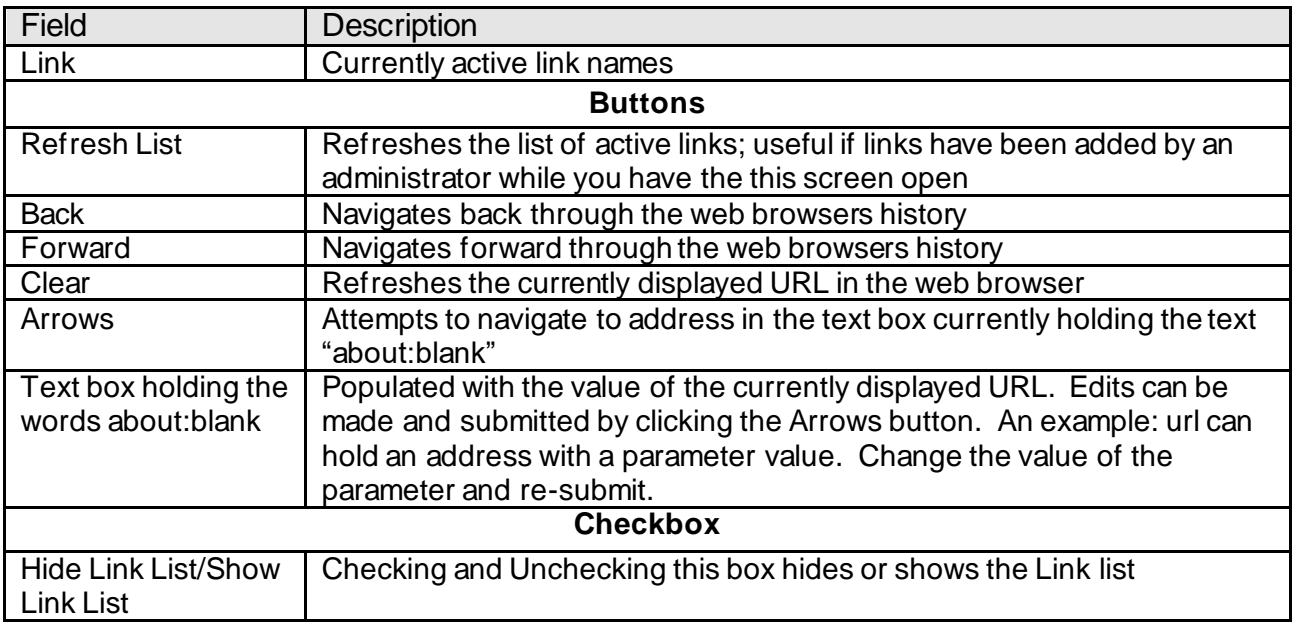

If a link is invalid a message along with the URI that was used will be displayed. In this example the Google site url is incorrect due to a parameter having been added to it.

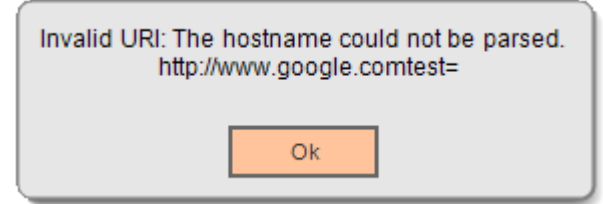

Another example of an error that can occur, in this case a link was created with a security type of SSO that does not require SSO.

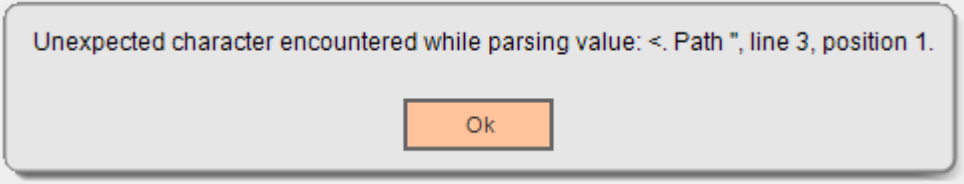

Some sites may require a Certificate. If the Covalent link has a value of Y for "site requires a end user certificate" (see Covalent Links Admin screen) and a 403 error is raised in the web browser control a dialog will ask if the end user would like to install a certificate.

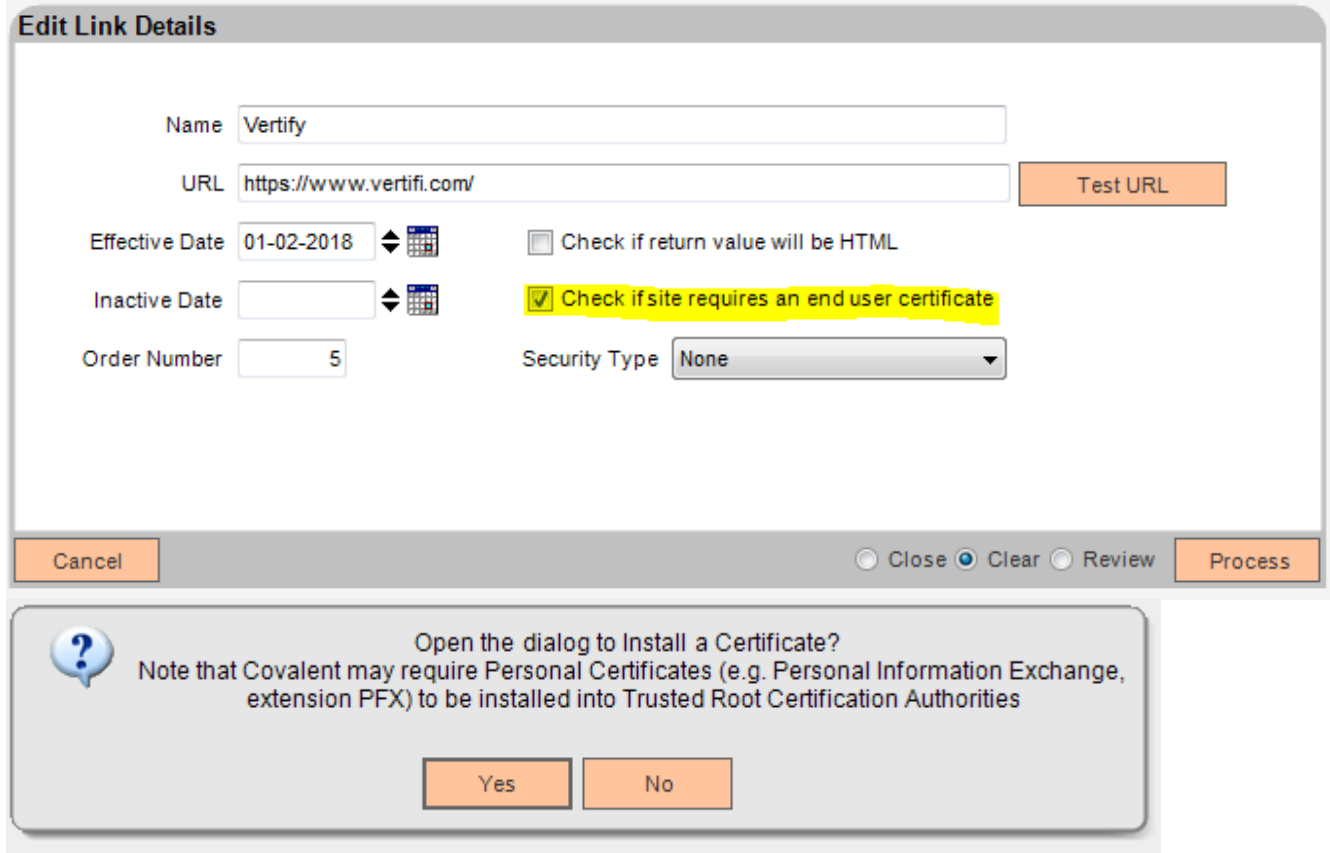

If the Address text box is edited and navigation is attempted (contains the word google in this case) then whatever error message is returned by the web browser is displayed

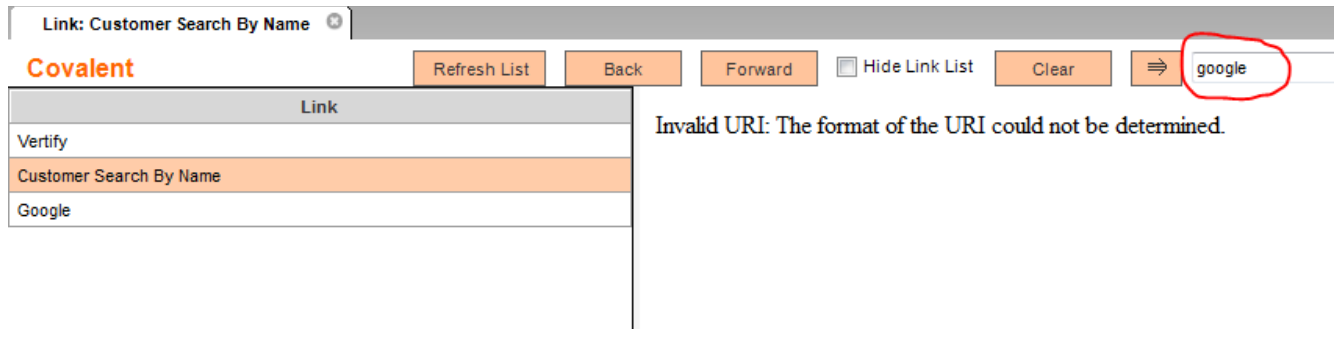

## **Additional Requirements:**

DNA™ 4.2.1 or above .NET Framework 4.5.2 (minimum) Q-Cash (optional – see q-cash.com)

## **Configuration Checklist:**

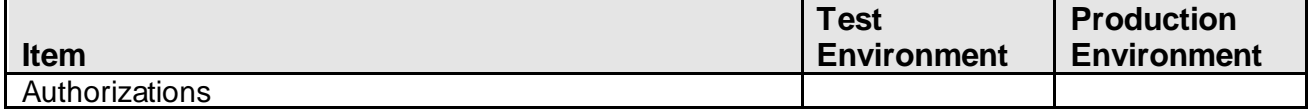

Authorizations:

Grant authorization item Covalent User ('CVTU') to end users who need to open the Covalent display links screen.

Grant authorization item Covalent Admin ('CVTA') to end users who need to open the Covalent admin screens.

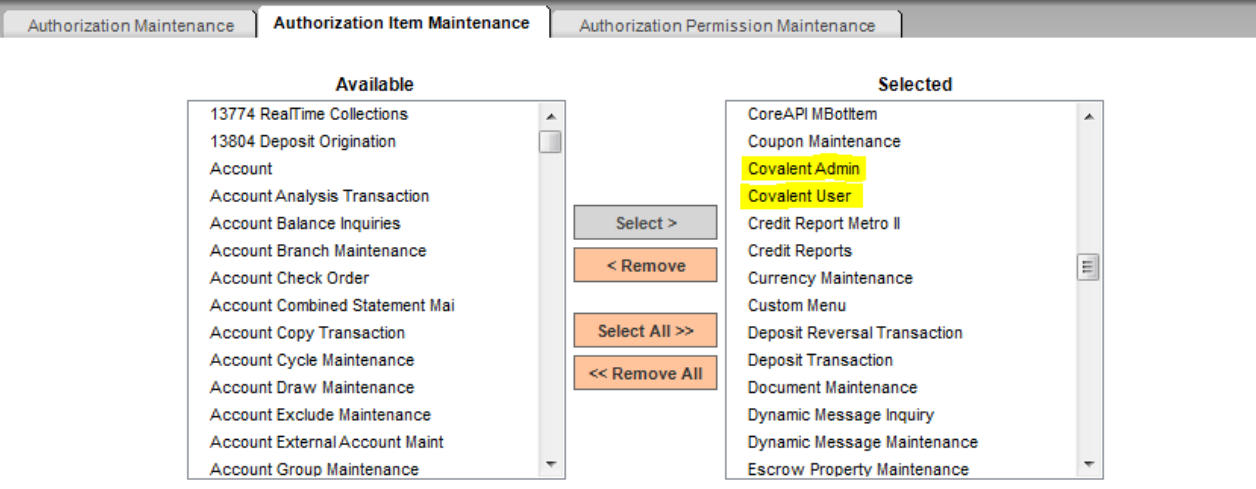

## Institution Options:

Navigate to Services -> System -> Institution -> Institution Options Select the Institution Option Category "Uncategorized"

Set option to Yes or No to control enabling/disabling of the URL address text box on the Display Content screen (screen shot shows disabled mode). If enabled an end user can type in any URL they like and use the arrow button to navigate to it.

#### Covalent Fiserv

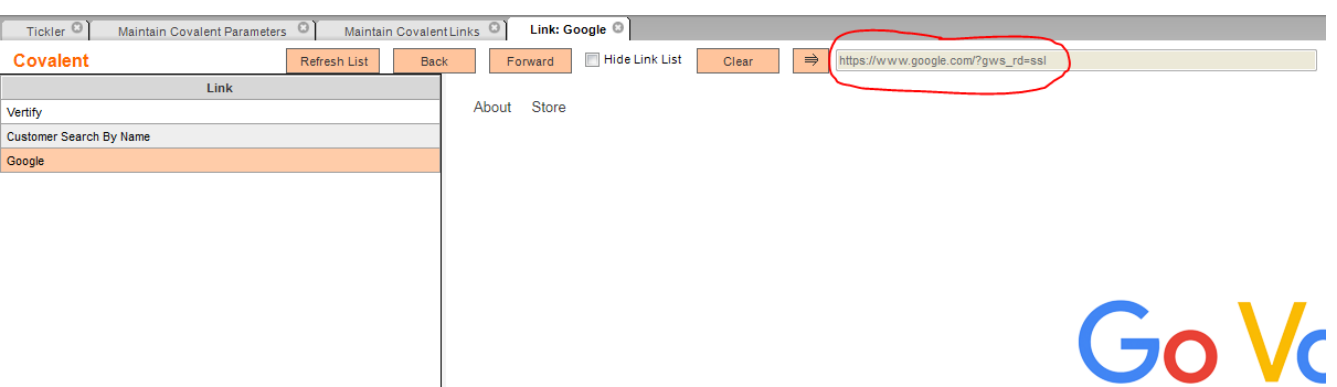

## **Institution Option**

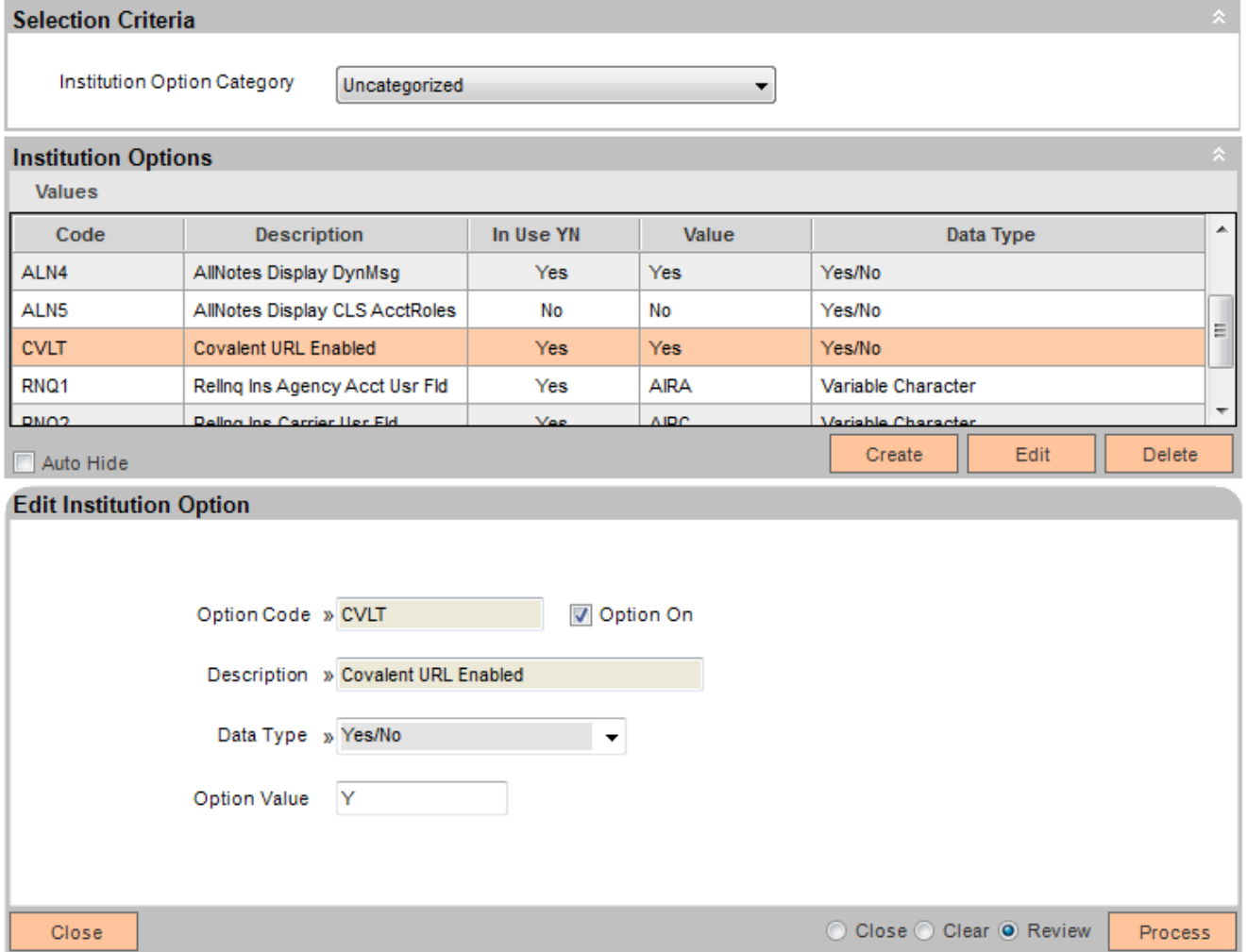

# **Revisions**

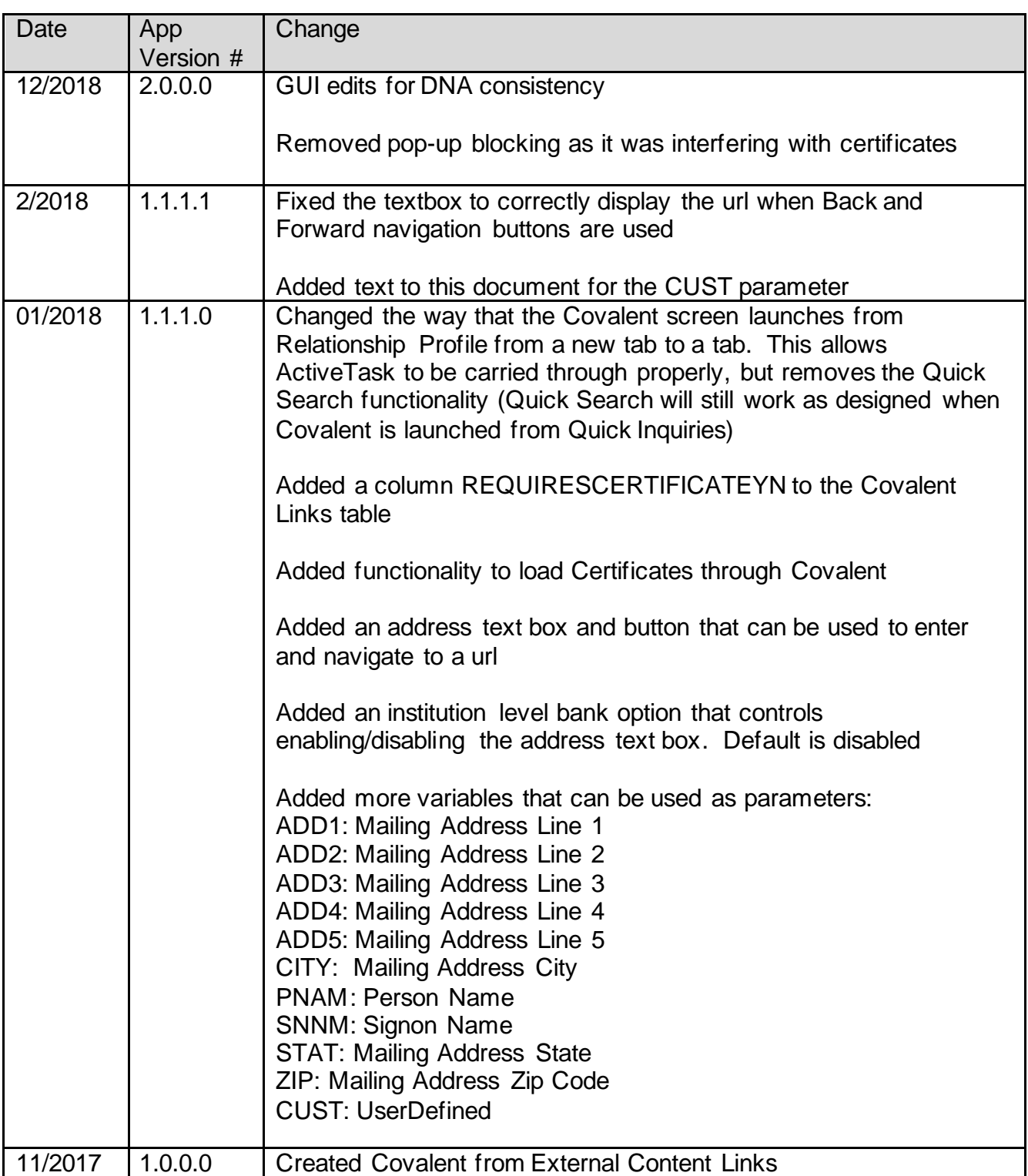